# ACTIVITIES AND COURSES IN MATHEMATICAL STUDIES WITH PROGRAMMING

MNCODES MAY 16, 2019

PROFESSOR TIM HARMS

MINNESOTA STATE UNIVERSITY MOORHEAD

#### PROGRAMMING IS A LANGUAGE THAT HAS MATHEMATICAL CONNECTIONS

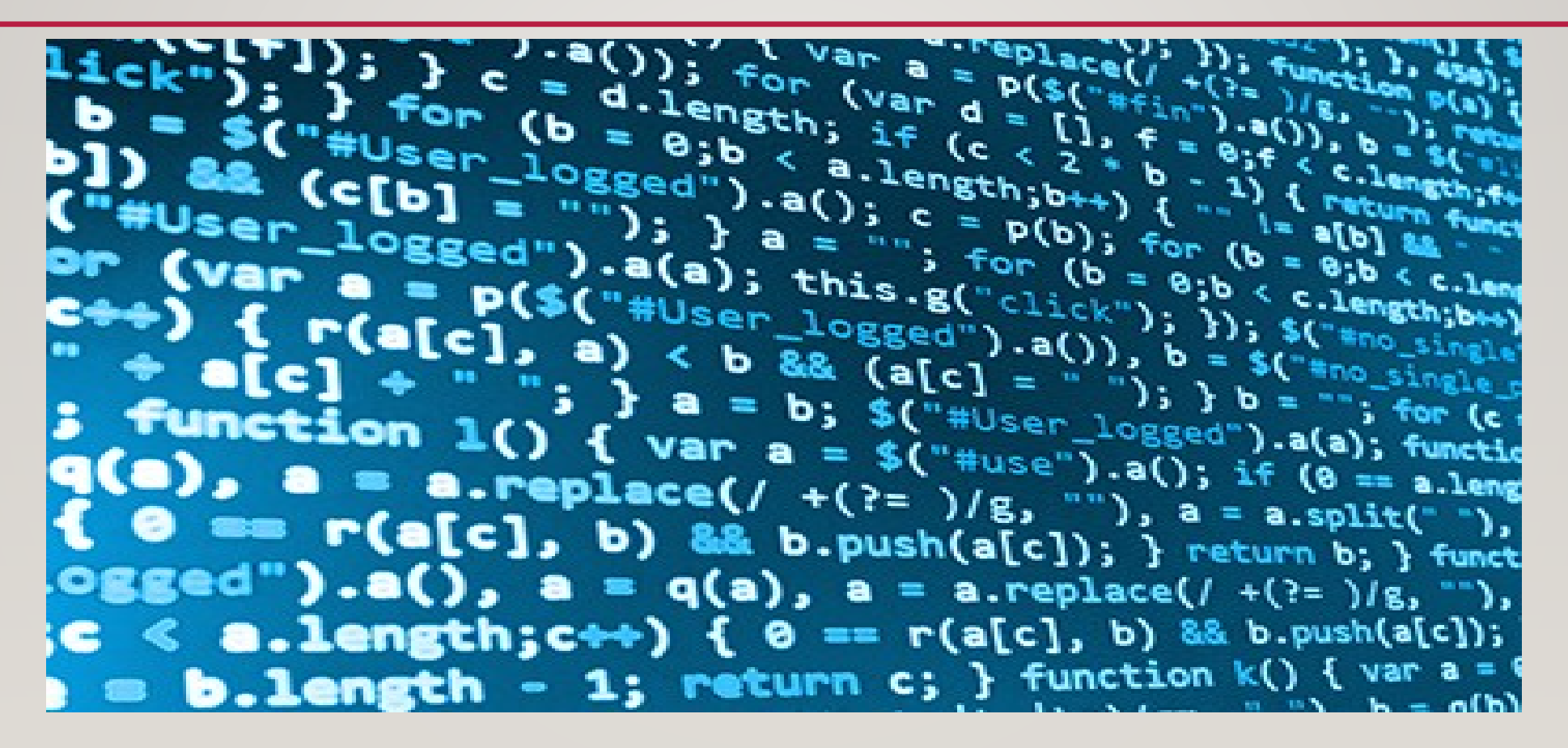

# WHY PROGRAM IN MATH CLASS

- A program is an algorithm that requires clear step-by-step instructions.
- Math and programming are languages that require correct notation.
- Programming allows students to positively and productively fail.
- Programming provides a path to work with robotics.
- Programming is used in more than just math and science, for example in music the scales can be programed for electronic devices.
- State math standards are addressed in programming.

#### MN STATE MATH STANDARDS AND BENCHMARKS RELATED TO PROGRAMMING:

- Standard 9.3.2 **–** Construct logical arguments
- Benchmark: 9.3.2.2 Logical Relationships Accurately interpret and use words and phrases such as "if...then," "if and only if," "all," and "not."
- Benchmark: 9.3.2.3 Validity of a Logical Argument Assess the validity of a logical argument and give counterexamples to disprove a statement.
- Benchmark: 9.3.2.5 Technology Tools Use technology tools to examine theorems, make and test conjectures, perform constructions and develop mathematical reasoning skills in multi-step problems

# PROGRAMMING AS PART OF MATH CLASSES

- Computer Calculus Programming in Maple
- Programing in LaTeX
- Programing in R
- TI-Graphing Calculators

MAPLE USED TO ANALYZE  $f(x) = 1 - \tan(x)^2$ 

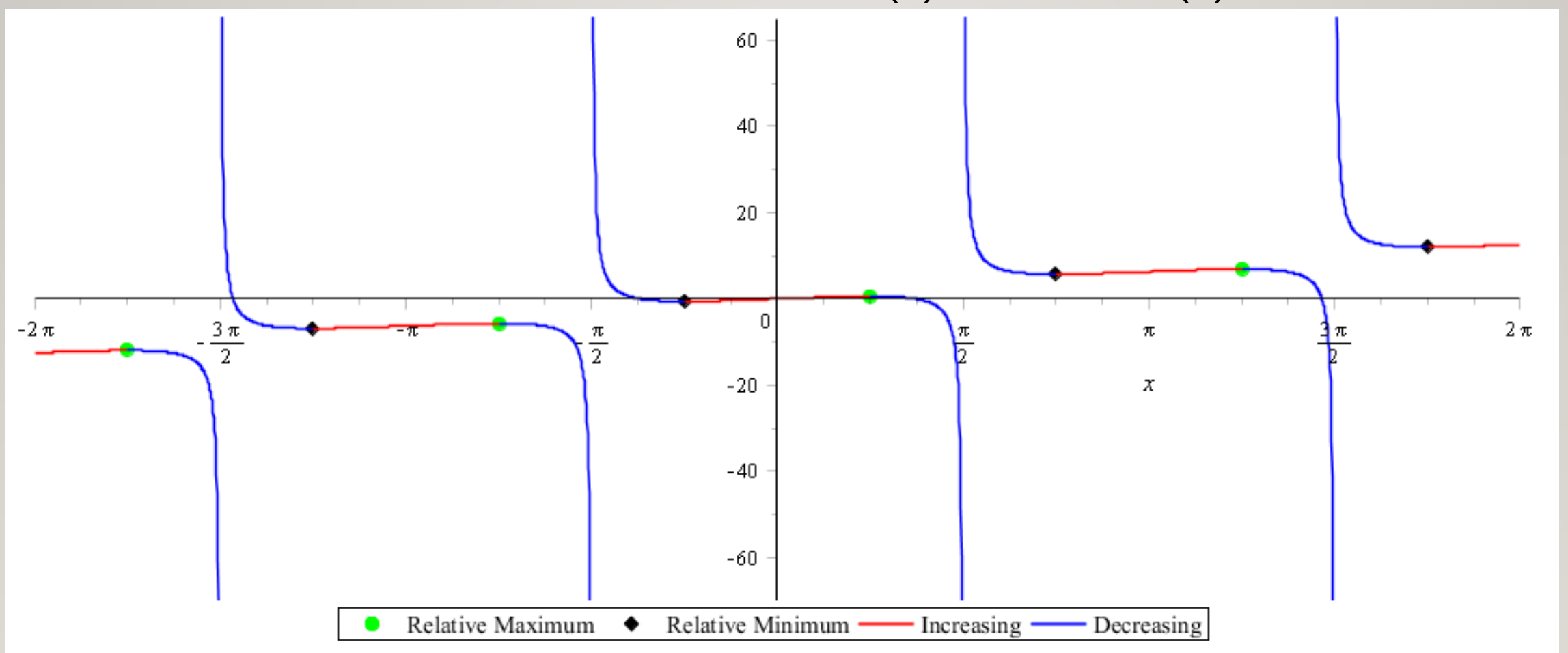

# TIPS FOR USING MAPLE

- Include multiplication operation symbol between variables as 5*x* is not 5\**x.*
- When you define an equation you need to begin with the notation for that program which is " $f(x)$  :="
- When using a range in a graph you need "I ..10" for I to 10, note not ...
- Different packages are needed for different commands through "with(name of package):"
- The search provides multiple possible possibilities
- There are pre-created worksheets/activities that teachers can use

#### EXAMPLES OF LATEX

1. The Rieman integral is often defined in Calculus books as  $\lim_{n\to\infty}\sum_{i=1}^n f(x_i)(\Delta x_i) = \int_a^b f(x)dx$ .

2. (a) 
$$
\lim_{x \to 3} (5x^2 - 7x + 2)
$$
  
\n(b)  $\lim_{x \to 5} \left( \frac{x^2 - 25}{x^2 - 6x + 5} \right)$   
\n(c)  $\lim_{x \to \infty} (\tan^{-1}(x))$ 

# CODE IN LATEX

\begin{enumerate}

```
\item The Rieman integral is often defined in Calculus books as $\di \lim_{n\rightarrow \infty}
\sum_{i=1}^{n} f(x_i)(\Delta x_i)=\int_{a}^{b}{f(x)dx}$.
```
\item

```
\begin{enumerate}
```

```
\item $\di \limfnc{3}{5x^2-7x+2}$
```

```
\item $\di \limfnc{5}{\frac{x^2-25}{x^2-6x+5}}$
```

```
\item \di \limfnc{\infty}{\tan^{-1}(x)}
```
\end{enumerate}

# EXAMPLES OF LATEX

\documentclass{article}

\usepackage{enumerate,multicol,hyperref,amsmath,amsthm}

\setlength{\topmargin}{0in}

\setlength{\oddsidemargin}{-.75in}

\setlength{\textheight}{9.5in}

\setlength{\textwidth}{7.5in}

#### TIPS FOR PROGRAMMING LATEX

- Those darn backslashes when to use \ vs /
- Comment options through the use of \$ to start a line that is not compiled
- The Start and End are commands that can not be forgotten
- Load packages that use commands that are not part of the standard program
- Some packages take a good deal of time (up to 30 min.) to load
- Parenthesis must be paired for the program to understand your notation

# WORKING WITH DECISION TREES IN R

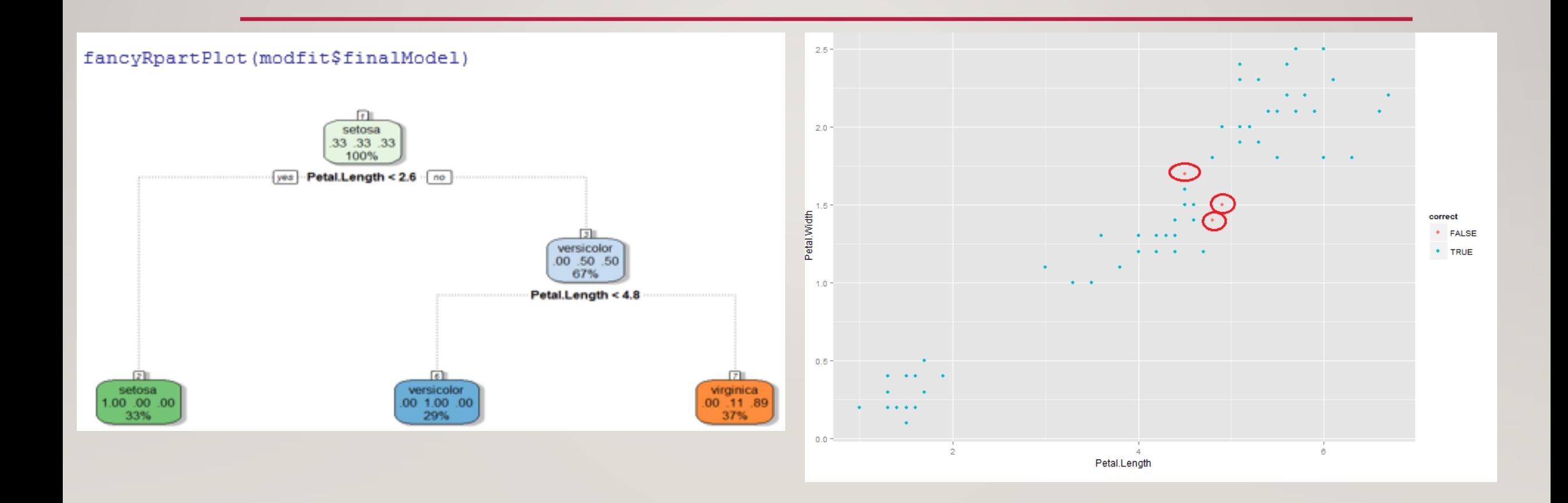

#### BIVARIATE NORMAL DISTRIBUTION

$$
f(x,y) = \frac{1}{2\pi\sigma_1\sigma_2\sqrt{1-\rho^2}} \exp\left\{-\frac{1}{2(1-\rho^2)} \left[ \left(\frac{x-\mu_1}{\sigma_1}\right)^2 - 2\rho \left(\frac{x-\mu_1}{\sigma_1}\right) \left(\frac{y-\mu_2}{\sigma_2}\right) + \left(\frac{y-\mu_2}{\sigma_2}\right)^2 \right] \right\}
$$

Note that there are five parameters:  $\mu_1, \mu_2, \sigma_1, \sigma_2, \rho$ . When X and Y are jointly normally distributed, each of the two variables is normally distributed.

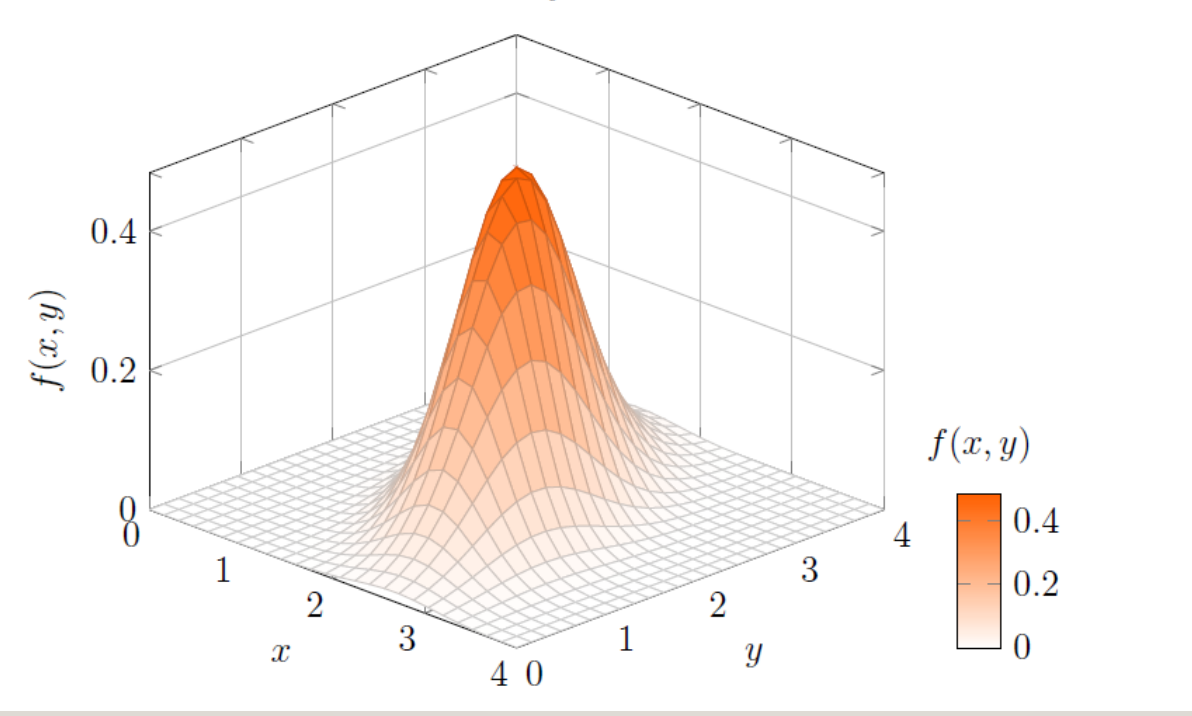

# GETTING STARTED WITH R PROGRAMMING

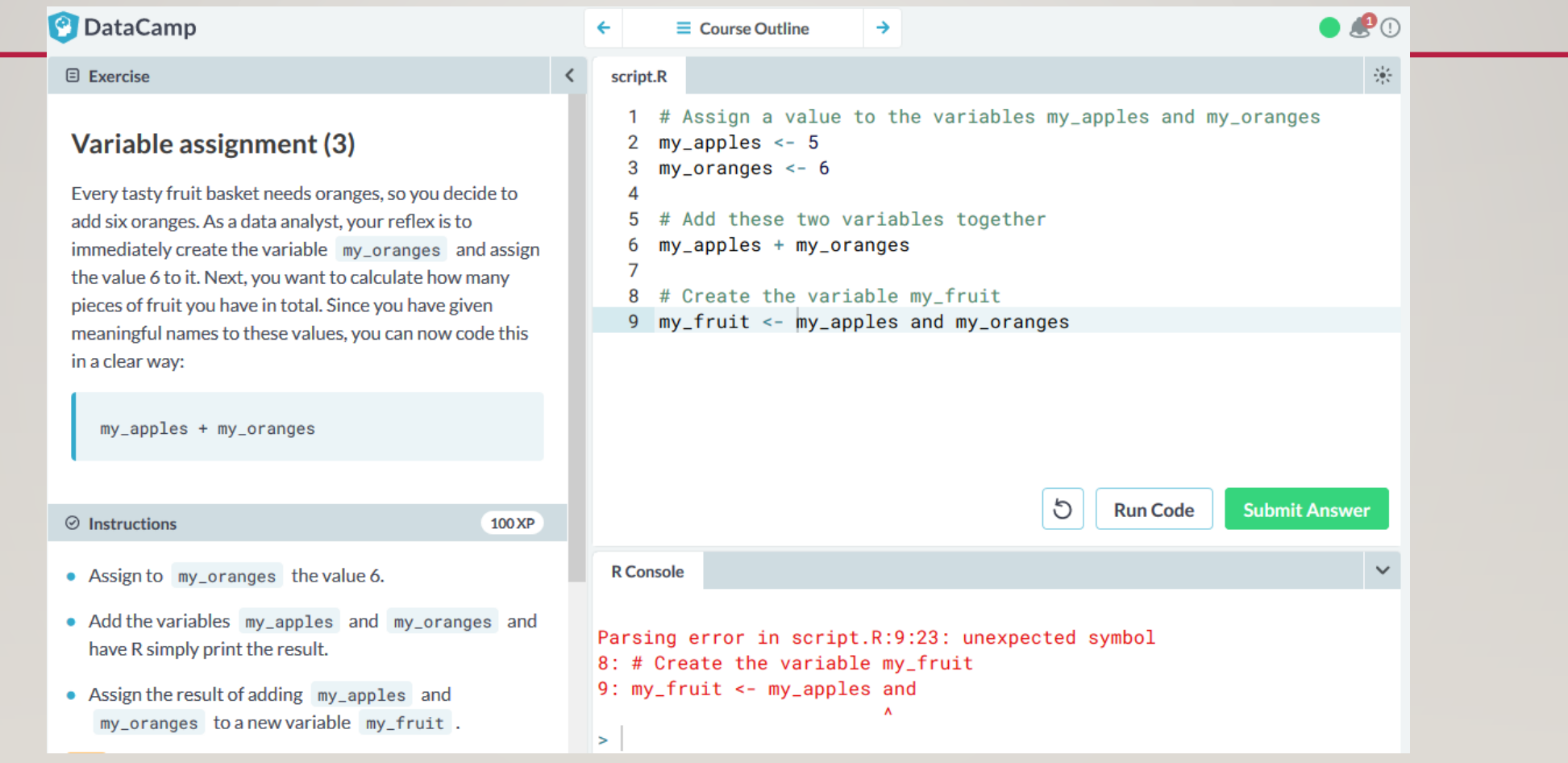

# PROGRAMMING THE TI-GRAPHING CALCULATOR

- Slope
- Law of Sines and Cosines
- Quadratic formula
- Arc Length
	- Angle Measure, Radius, Arc Measure

# PROGRAMMING THE TI-84 TO DIRECT THE TI-INNOVATOR HUB

#### TI-84 KEYBOARD

In the 4<sup>th</sup> row down third column over select Program.

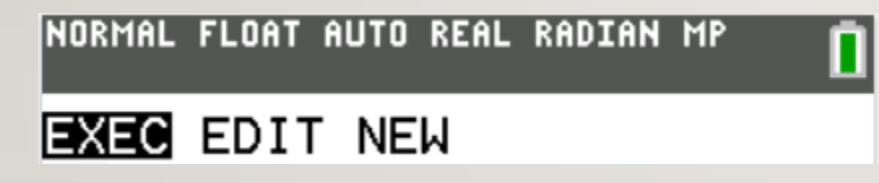

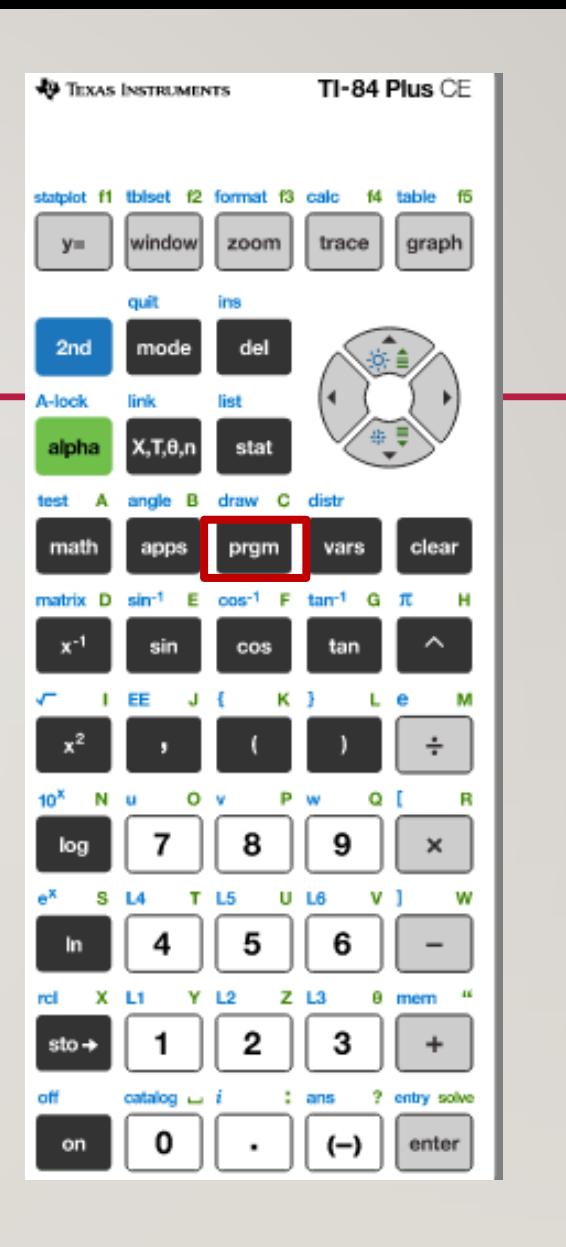

# CONTROL PROGRAMMING COMMANDS

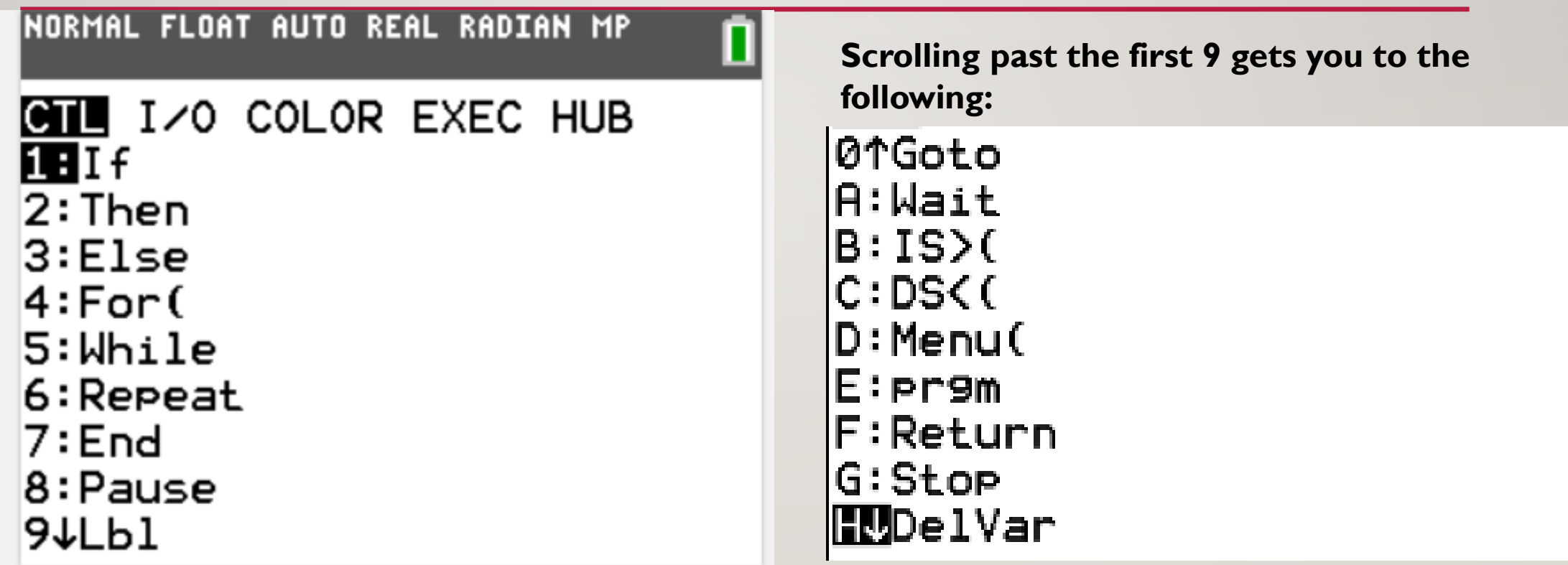

#### INPUT/OUTPUT PROGRAMMING COMMANDS

#### NORMAL FLOAT AUTO REAL RADIAN MP CTL **IZO** COLOR EXEC HUB **H**Input 2:Prompt 3:Disp 4:DispGraph 5:DispTable 6:Output( 7:getKey 8:ClrHome |9↓ClrTable

**Scrolling past the first 9 gets you to the following:**

 $0:GetCalc($  $A:Get()$  $B:Send($  $C:eval($  $D:expr($  $E:$ to $String$ ( BString>Equ(

#### LIGHT UP THE TI-INNOVATOR HUB

```
NORMAL FLOAT AUTO REAL RADIAN MP
EDIT MENU: [a]pha] [f5]
PROGRAM:LIGHT1
:Send("SET LIGHT ON TIME 5
י יי
:Wait 5
:Send("SET LIGHT OFF")
```
#### ROVER PROGRAMMING - POLYGON

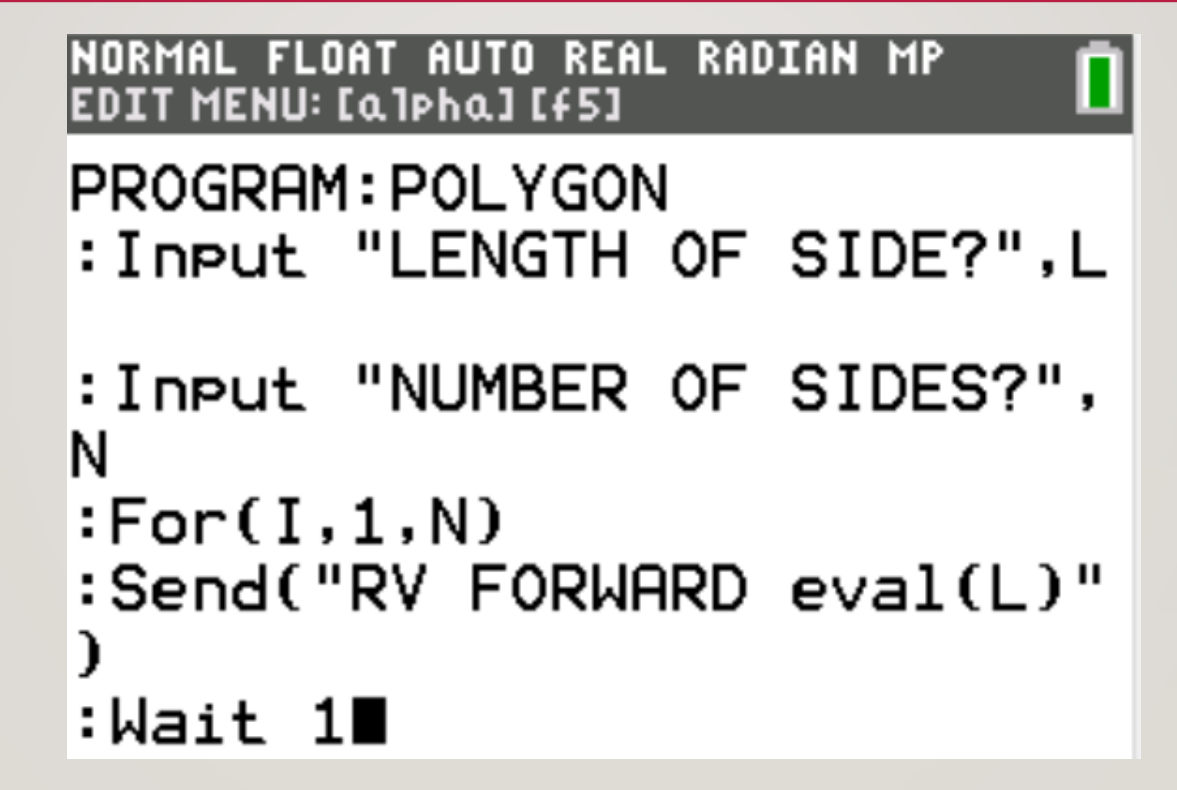

#### TECHNICAL ISSUES TO BE AWARE OF:

- Turn Rover on and make sure it is charged up (See front of rover)
- Plug in all wires/cords firmly (*include line for checking connection*)
- The calculator's operating system must be OS TI-84 Plus CE v5.3 or higher, TI-Nspire CX OS v4.5 in order correctly communicate with the TI-Innovator Hub
- Syntax must include correct spelling of commands

# WHAT COMES NEXT FOR THE PROGRAM TO DIRECT THE ROVER TO CREATE A POLYGON?

# WHAT DO THESE COST?

- Maple 10 Student Edition \$99 and Maple 2019 Academic \$995
- LaTeX \$0
- R \$0
- TI-84 Plus CE Graphing Calculator \$127 or Nspire CX CAS Handheld \$135
- TI-Innovator / Rover \$120
- TI-Innovator Hub Kit \$60
- The Bach Company<http://www.bachcompany.com/>

# RECOMMENDED RESOURCES

- Overleaf for LaTeX programming [https://www.overleaf.com](https://www.overleaf.com/)
- DataCamp free introduction to R <https://campus.datacamp.com/courses/free-introduction-to-r>
- 10 Minutes of Code for TI products <https://education.ti.com/en/activities/ti-codes>
- TI-Smartview <https://education.ti.com/en/downloads>
- Math Class Calculator<https://mathclasscalculator.com/index.php/programing/>

Email [harms@mnstate.edu](mailto:harms@mnstate.edu) and <http://web.mnstate.edu/harms/>